## <span id="page-0-0"></span>**Operating Systems And Applications For Embedded Systems**

Device Drivers

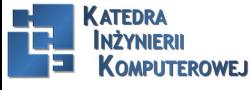

Mariusz Naumowicz **Marius 2016** [Operating Systems And Applications For Embedded Systems](#page-33-0) 1 lipca 2016

[Introducing Device Drivers](#page-2-0) [Main types of device driver](#page-2-0) [Character devices](#page-3-0) [Block devices](#page-6-0) [Network devices](#page-7-0) [GPIO](#page-10-0) [GPIO interrupt](#page-11-0) [Wyniki](#page-14-0) [LEDs](#page-14-0) [I2C](#page-15-0) [SPI](#page-17-0) [Anatomy of a device driver](#page-18-0) [Loading kernel modules](#page-23-0) [Device trees](#page-24-0) [Platform data](#page-25-0) [Linking hardware with device drivers](#page-27-0) [Additional reading](#page-31-0)

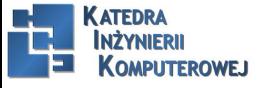

Plan

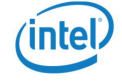

#### Main types of device driver

- <span id="page-2-0"></span> $\triangleright$  character: This is for unbuffered I/O with a rich range of functions and a thin layer between the application code and the driver. It is the first choice when implementing custom device drivers.
- $\triangleright$  block: This has an interface tailored for block  $I/O$  to and from mass storage devices. There is a thick layer of buffering designed to make disk reads and writes as fast as possible, which makes it unsuitable for anything else.
- $\triangleright$  network: This is similar to a block device but is used for transmitting and receiving network packets rather than disk blocks.

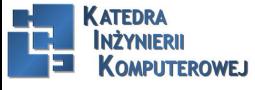

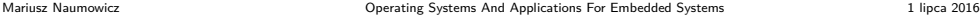

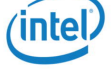

#### Character devices I

<span id="page-3-0"></span>ls -l /dev/ttyAMA\* crw-rw—- 1 root root 204, 64 Jan 1 1970 /dev/ttyAMA0 crw-rw—- 1 root root 204, 65 Jan 1 1970 /dev/ttyAMA1 crw-rw—- 1 root root 204, 66 Jan 1 1970 /dev/ttyAMA2 crw-rw—- 1 root root 204, 67 Jan 1 1970 /dev/ttyAMA3

Listing 1: Listing

 #include <stdio.h>  $\#$ include  $\langle$ svs/tvpes.h> #include <svs/stat.h> #include <fcntl.h> #include <unistd.h> int main (void)  $\overline{7}$  $8$  int f;

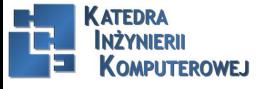

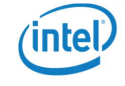

#### Character devices II

```
9 a sunsigned int rnd;
10 int n;
11 f = open("/dev/urandom", O_RDOMLY);12 if (f < 0) {
13 perror ("Failed to open urandom");
14 return 1;
15 }
16 n = read(f, \&rnd, sizeof(rnd));17 if (n := sizeof(rnd)) {
18 perror ("Problem reading urandom");
19 return 1;
20 }
21 printf ("Random number = 0x\sqrt{2}) n", rnd);
22 close (f);
23 return 0;
```
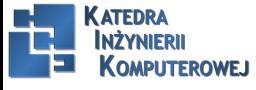

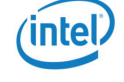

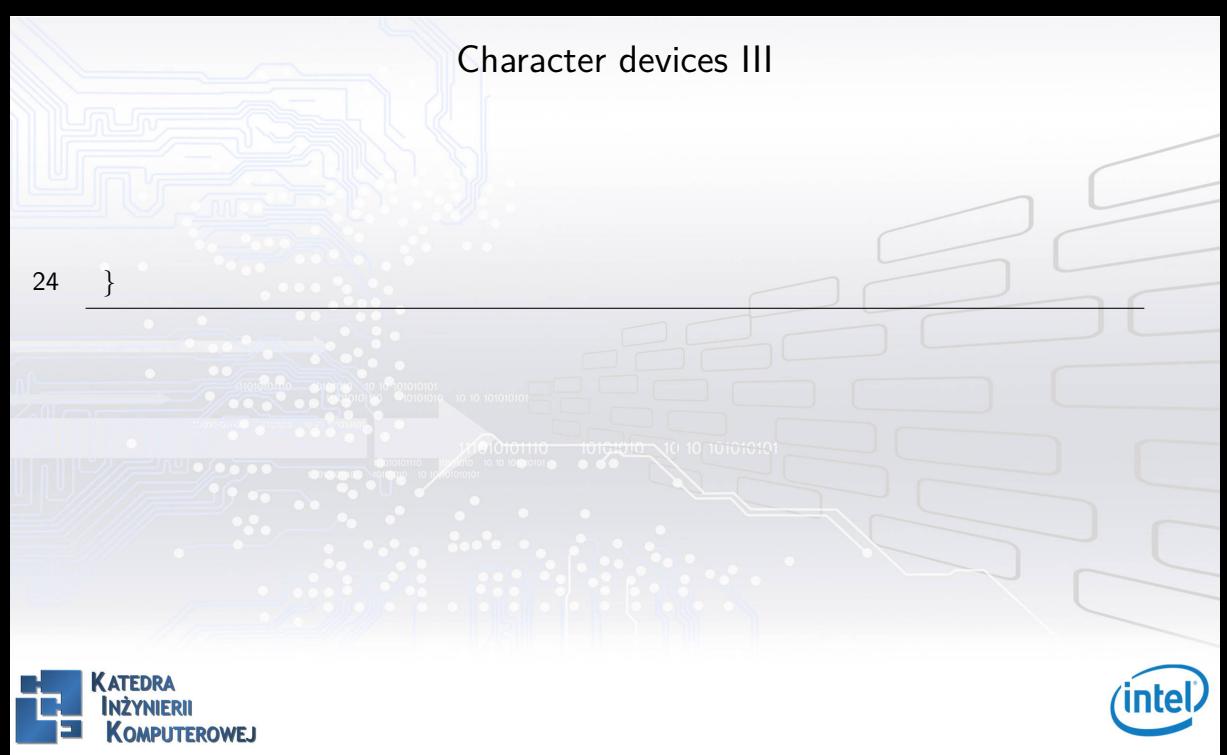

#### Block devices

<span id="page-6-0"></span>ls -l /dev/mmcblk\* brw——- 1 root root 179, 0 Jan 1 1970 /dev/mmcblk0 brw——- 1 root root 179, 1 Jan 1 1970 /dev/mmcblk0p1 brw——- 1 root root 179, 2 Jan 1 1970 /dev/mmcblk0p2 brw——- 1 root root 179, 8 Jan 1 1970 /dev/mmcblk1 brw——- 1 root root 179, 9 Jan 1 1970 /dev/mmcblk1p1 brw——- 1 root root 179, 10 Jan 1 1970 /dev/mmcblk1p2

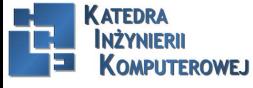

Mariusz Naumowicz **Marius Community Constant Constant** [Operating Systems And Applications For Embedded Systems](#page-0-0) 1 lipca 2016 7/34

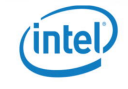

#### Network devices I

Listing 2: Listing

```
my\_netdev = alloc_netdev(0, ńetnetdev_setup);
ret = register\_netdev(my\_netdev);
```
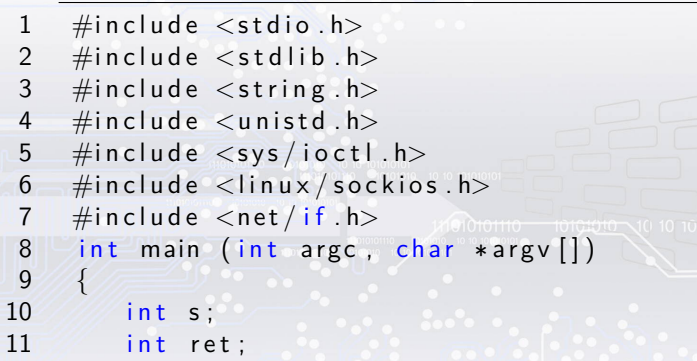

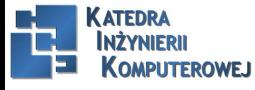

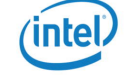

```
Network devices II
```

```
12 struct ifreq ifr;
13 int i:
14 if ( \text{area } != 2) {
15 printf ("Usage %s [network interface |\n", argv [0]);
16 return 1:
17 }
18 s = socket (PF_INET, SOCK_DGRAM, 0);
19 if (s < 0) {
20 perror ("socket");
21 return 1;
22 }
23 strcpy (ifr. ifr_name, argv [1]);
24 ret = ioctl(s, SIOCGIFHWADDR, & if r);
25 if (ret < 0) {
26 perror ("ioctl");
```
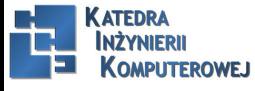

### Network devices III

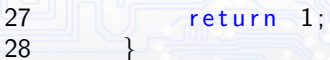

34 }

```
29 for (i = 0; i < 6; i++)30 printf ("%02x:", (unsigned char) if r-ifr hwaddr. sa data [i]);
31 printf (\sqrt[n]{n^n});
32 close(s);
33 return 0:
```
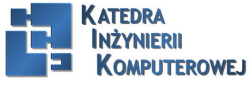

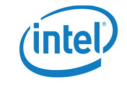

## GPIO

<span id="page-10-0"></span>There are details about the implementation of gpiolib in the kernel source in Documentation/gpio and the drivers themselves are in drivers/gpio. Applications can interact with gpiolib through files in the /sys/class/gpio directory. Here is an example of what you will see in there on a typical embedded board (a BeagleBone Black): ls /sys/class/gpio export gpiochip0 gpiochip32 gpiochip64 gpiochip96 unexport The gpiochip0 to gpiochip96 directories represent four GPIO registers, each with 32 GPIO bits. If you look in one of the gpiochip directories, you will see the following: ls /sys/class/gpio/gpiochip96/ base label ngpio power subsystem uevent

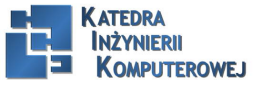

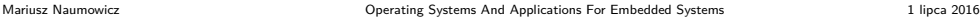

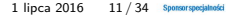

#### GPIO interrupt I

<span id="page-11-0"></span>To enable interrupts, you can set it to one of these values: rising: Interrupt on rising edge falling: Interrupt on falling edge both: Interrupt on both rising and falling edges none: No interrupts (default)

#### Listing 3: Listing

 #include <stdio.h>  $\#$ include  $\lt$ unistd.h> #include <svs/types.h>  $4 \#include <$   $\frac{1}{4}$   $\frac{1}{4}$   $\frac{1}{4}$   $\frac{1}{4}$   $\frac{1}{4}$   $\frac{1}{8}$   $\frac{1}{8}$   $\frac{1}{8}$   $\frac{1}{10}$   $\frac{1}{10}$  #include <fcntl.h> #include <poll.h> int main (int argc, char  $*$ argv[]) 8 {

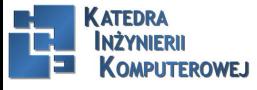

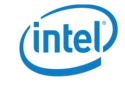

## GPIO interrupt II

```
9 a \sin t f;
10 struct pollfd poll fds [1];
11 int ret:
12 char value [4];
13 int n:
14 f = open \binom{n}{s}ys/class/gpio/gpio48", O_RDONLY);
15 if (f = -1) {
16 perror ("Can't open gpio48");
17 return 1;
18 }
19 poll f ds [0] f d = f;
20 poll fds [0]. events = POLLPRI | POLLERR;
21 while (1) {
22 printf ("Waiting \n\rightharpoonup n");
23 ret = poll (poll_fds, 1, -1);
```
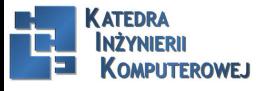

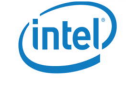

## GPIO interrupt III

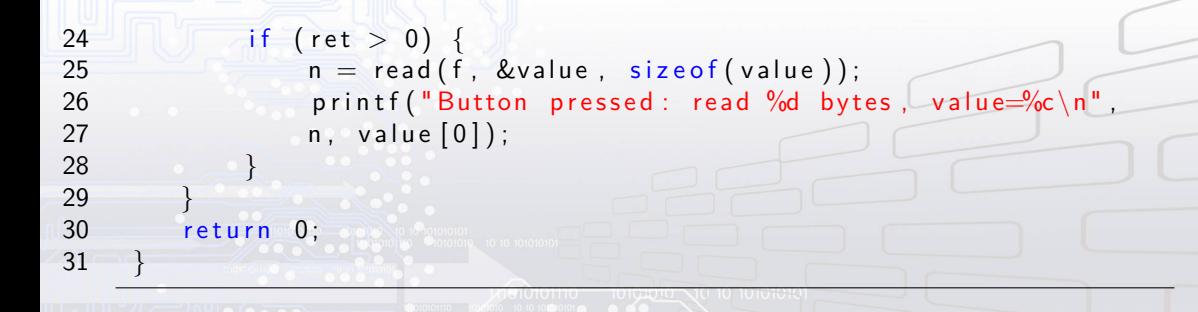

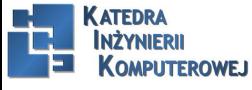

#### LEDs

<span id="page-14-0"></span>LEDs are often controlled though a GPIO pin, but there is another kernel subsystem that offers more specialized control specifc to the purpose. The leds kernel subsystem adds the ability to set brightness, should the LED have that ability, and can handle LEDs connected in other ways than a simple GPIO pin. It can be confgured to trigger the LED on an event such as block device access or just a heartbeat to show that the device is working. There is more information in Documentation/leds/ and the drivers are in drivers/leds/. As with GPIOs, LEDs are controlled through an interface in sysfs, in /sys/class/leds. The LEDs have names in the form devicename:colour:function, as shown here:

ls /sys/class/leds

beaglebone:green:heartbeat beaglebone:green:usr2 beaglebone:green:mmc0 beaglebone:green:usr3 This shows one individual LED: ls /sys/class/leds/beaglebone:green:usr2 brightness max\_brightness subsystem uevent device power trigger

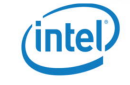

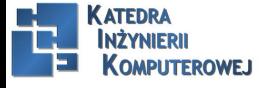

<span id="page-15-0"></span>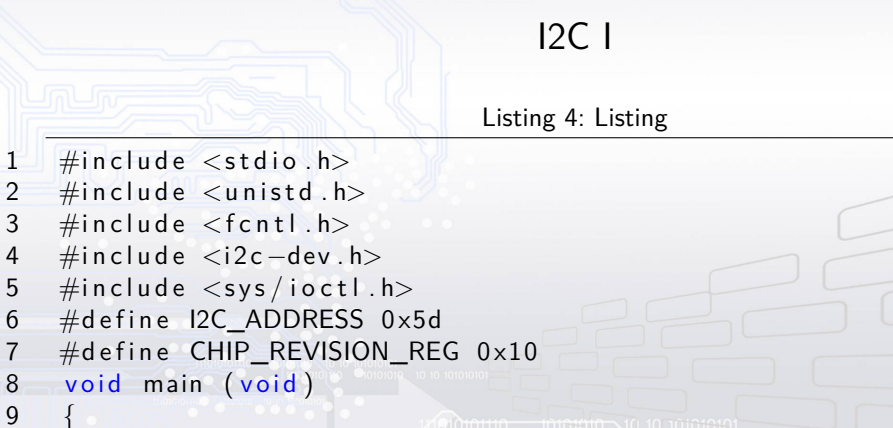

- $10$  int f  $i2c$ ;  $11$  int val;
- 12 /\* Open the adapter and set the address of the I2C device  $*/$ 13 f  $\left[ i2c = open \right( \frac{n}{\text{dev}}/i2c - 1 \frac{n}{\text{dev}} \right]$ , O\_RDWR);

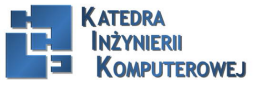

 $1$  #include 2 #include<br>3 #include  $\#$ include

4 #include<br>5 #include<br>6 #define  $\#$ include  $6$  #define I<br> $7$  #define  $\#$ d e fin e

9 {

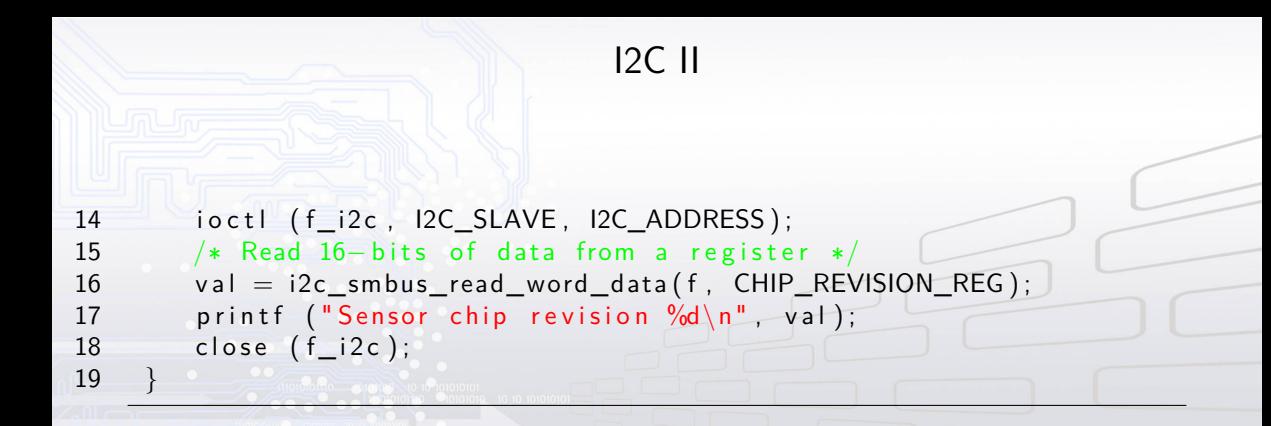

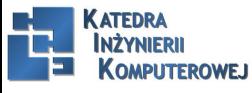

#### SPI I

<span id="page-17-0"></span>The serial peripheral interface bus is similar to I2C, but is a lot faster, up to the low MHz. The interface uses four wires with separate send and receive lines which allows it to operate in full duplex. Each chip on the bus is selected with a dedicated chip select line. It is commonly used to connect to touchscreen sensors, display controllers, and serial NOR flash devices. As with I2C, it is a master-slave protocol, with most SoCs implementing one or more master host controllers. There is a generic SPI device driver which you can enable through the kernel configuration CONFIG SPI\_SPIDEV. It creates a device node for each SPI controller which allows you to access SPI chips from user space. The device nodes are named spidev[bus].[chip select]:

$$
ls - l / dev/spi*
$$

crw-rw—- 1 root root 153, 0 Jan 1 00:29 /dev/spidev1.0

For examples of using the spidev interface, refer to the example code in Documentation/spi.

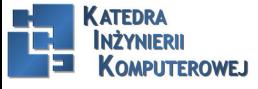

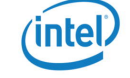

## Anatomy of a device driver I

<span id="page-18-0"></span>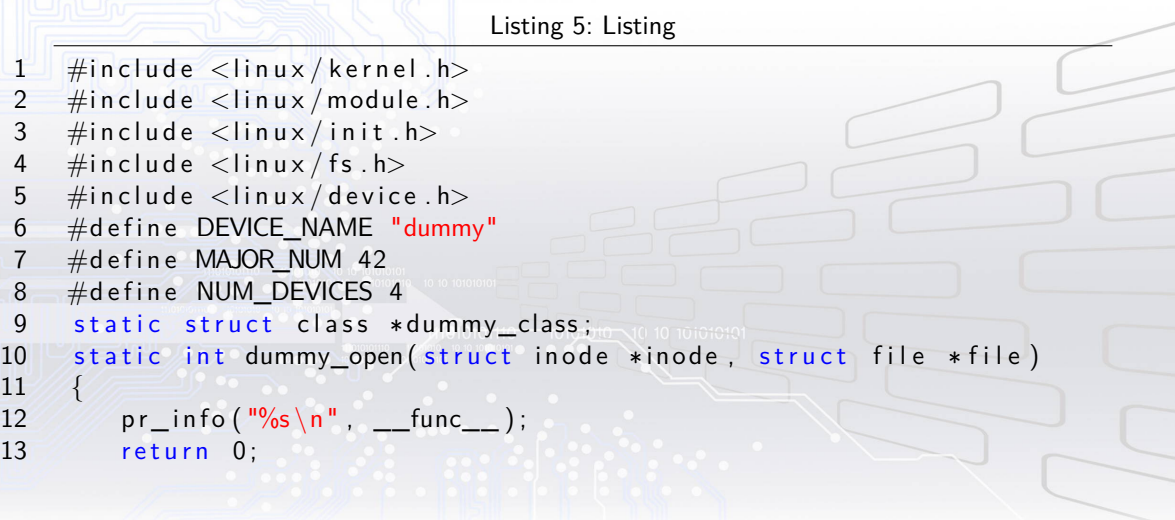

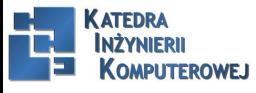

#### Anatomy of a device driver II

```
14 }
15 static int dummy release ( struct inode ∗ inode, struct file * file)
16 {
17 pr in fo \binom{10}{65} n", func );
18 return 0:
19 }
20 static ssize_t dummy_read (struct file *file,
21 char * buffer, size t length, loff t * offset)
22 {
23 pr_info (\sqrt[m]{s} \sqrt[m]{u} \wedge n^{\sqrt[m]{s}} func__, length);
24 return 0:
25 }
26 static ssize t dummy write ( struct file * file,
27 const char *buffer, size_t length, loff_t * offset)
28 {
```
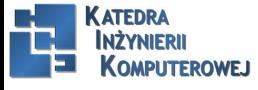

#### Anatomy of a device driver III

```
29 \text{ m} pr info (\frac{10}{65} %u\n", \frac{1}{2} func_, length);
30 return length;
31 }
32 struct file operations dummy fops = {
33 . owner = THIS MODULE,
34 . open = dummy open,
35 release = dummy release,
36 \qquad \qquad read \qquad dummy read,
37 . write = dummy write,
38 };
39 int __init dummy_init (void)
40 {
41 int ret;
42 int i;
43 printk ("Dummy loaded \n");
```
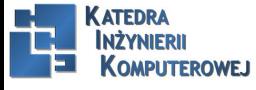

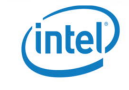

#### Anatomy of a device driver IV

```
44 \overline{a} ret = register chrdev (MAJOR NUM, DEVICE NAME, &dummy fops);
45 if (ret := 0)
46 return ret :
47 dummy class = class create (THIS MODULE, DEVICE NAME) ;
48 for (i = 0; i < NUM DEVICES; i + 1 {
49 device create (dummy class, NULL,
50 MKDEV(MAJOR NUM, i), NULL, "dummy%d", i);
51 }
52 return 0;
53 }
54 void __exit dummy_exit (void)
55 {
56 int i. \circ57 for (i = 0; i < NUM_DEVICES; i++) {
58 device_destroy(dummy_class, MKDEV(MAJOR_NUM, i));
```
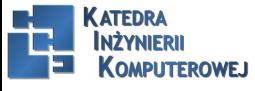

#### Anatomy of a device driver V

```
59 }
60 class destroy ( dummy class );
61 unregister_chrdev (MAJOR_NUM, DEVICE_NAME);
62 printk ("Dummy unloaded \langle n");
63 }
64 module_init (dummy_init);
65 module exit ( dummy exit );
66 MODULE_LICENSE( "GPL" ) ;
67 MODULE AUTHOR(" Chris Simmonds");
68 MODULE_DESCRIPTION("A dummy driver");
```
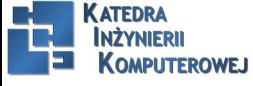

#### Loading kernel modules I

```
insmod /lib/modules/4.1.10/kernel/drivers/dummy.ko
lsmod
dummy 1248 0 - Live 0xbf009000 (O)
rmmod dummy
```
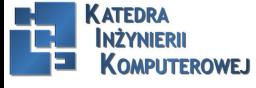

Mariusz Naumowicz **Mariusz Naumowicz** Chronications Cystems And Applications For Embedded Systems 1 lipca 2016 24/34

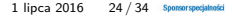

#### Device trees I

<span id="page-24-0"></span>net@10010000  $complexible = 5$ msc,lan $91c111$ ";  $reg = <0 \times 10010000 0 \times 10000$  $interrupts = <25$ ; **Superiority of the Company of the Company of the Company of the Company of the Company of the Company of the Company of the Company of the Company of the Company of the Company of the Company of the Company of the Company** 

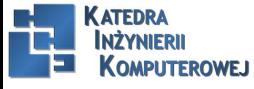

Mariusz Naumowicz **Mariusz Naumowicz** Chronications Cystems And Applications For Embedded Systems 1 lipca 2016 25/34

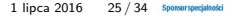

### Platform data I

Listing 6: Listing

```
1 #define VERSATILE ETH BASE 0x10010000
```

```
2 #define IRQ_ETH 25
```

```
3 static struct resource smc91x_resources[] = {
```

```
4 [0] = \{
```

```
5 : start = VERSATILE\_ETH_BASE,<br>6 : end = VERSATILE ETH BASE +
```

```
6. end = VERSATILE ETH BASE + SZ 64K - 1
```

```
7 . flags = IORESOURCE MEM,
```

```
8 } ,
```

```
9 [1] = \{10 . start = IRQ ETH,
```

```
11 . end = IRQ ETH,
```

```
12 . flags = IORESOURCE IRQ,
```

```
13 },
```
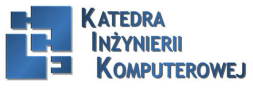

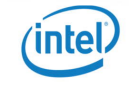

## Platform data II  $14$  }; 15 static struct platform device smc91x device = { 16 . name  $=$  "smc91 $x$ "  $17$  . id = 0,  $18$  . num\_resources =  $ARRAY_SIZE(smc91x_resources)$ , 19 . resource  $=$  smc $91x$  resources,  $20$  } :

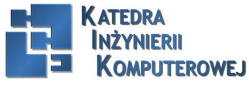

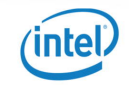

#### Linking hardware with device drivers I

Listing 7: Listing

```
1 static const struct of device id smc91x match | \cdot | = \{2 \{ . compatible = "smsc, lan91c94", \},
3 \{ . compatible = "smsc, lan91c111", \},
\overline{4}\frac{5}{6}MODULE DEVICE TABLE( of , smc91x match ) ;
7 static struct platform driver smc driver = {
8 . probe = smc_drv_probe.
9 . remove = smc_drv_remove,
10 . driver = {
11 . name = "smc91x".
12 . of match table = of match ptr (smc91x match).
13 },
```
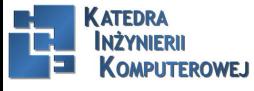

#### Linking hardware with device drivers II

```
14 \} ;
15 static int init smc driver init (void)
16 {
17 return platform driver register (& smc driver);
18 }
19 static void __exit smc_driver_exit (void)
20 {
21 platform driver unregister (& smc driver);
22 }
23 module_init (smc_driver_init);
24 module exit (smc driver exit);
25
26 static int smc drv probe (struct platform device * pdev)
27 {
28 struct smc91x_platdata *pd = dev_get_platdata(&pdev->dev);
```
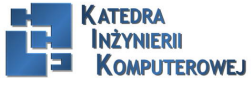

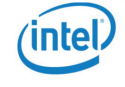

Linking hardware with device drivers III

```
29 const struct of device id *match = NULL;
30 struct resource *res, *ires;
31 int irg;
32 res = platform get resource (pdev, IORESOURCE MEM, 0);
33 ires = platform get resource (pdev, IORESOURCE IRQ, 0);
34 [ . . . ]
35 addr = ioremap (res ->start, SMC_IO_EXTENT);
36 irg = ires \rightarrowstart;
37 \left[ \ldots \right]38 }
39 match = of_match_device ( of_match_ptr ( smc91x_match ) , &pdev->dev ) ;
40 if (match) {
41 struct device node *np = pdev->dev . of node;
42 u32 val;
43 [...]
```
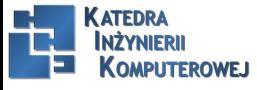

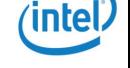

#### Linking hardware with device drivers IV

44 of property read u 32 (np, " $reg-io-width$ ", &val);  $45$   $[\dots]$ 46 }

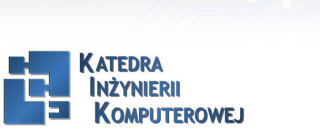

Mariusz Naumowicz **Mariusz Naumowicz** Chronications Cystems And Applications For Embedded Systems 1 lipca 2016 31/34

### Additional reading

- <span id="page-31-0"></span>► Linux Device Drivers, 4th edition, by Jessica McKellar, Alessandro Rubini, Jonathan Corbet, and Greg Kroah-Hartman. This is not published at the time of writing, but if it is as good as the predecessor, it will be a good choice. However, the 3rd edition is too out of date to recommend.
- ▶ Linux Kernel Development, 3rd edition by Robert Love, Addison-Wesley Professional; (July 2, 2010) ISBN-10: 0672329468
- ▶ Linux Weekly News, Iwn.net.

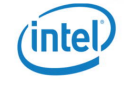

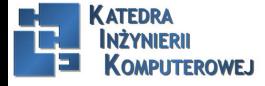

## References

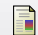

C. Simmonds. Mastering Embedded Linux Programming. Packt Publishing, 2015.

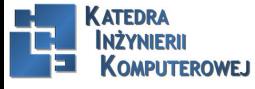

Mariusz Naumowicz **Marius 2016** [Operating Systems And Applications For Embedded Systems](#page-0-0) 1 lipca 2016 33 / 34 Sponsorsposjalnoki

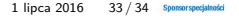

# <span id="page-33-0"></span>The End

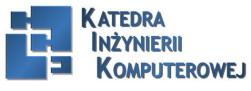

Mariusz Naumowicz **Mariusz Naumowicz [Operating Systems And Applications For Embedded Systems](#page-0-0)** 1 lipca 2016 34 / 34 / 34

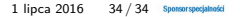

Intel,